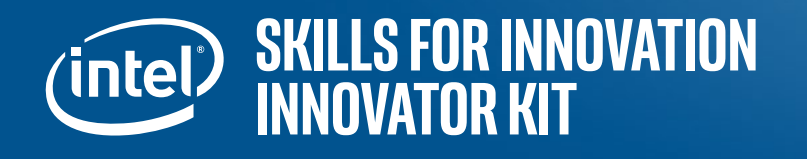

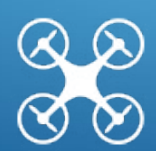

# **Program a drone Using Python\***

Block coding with Scratch\* is a start, but many professional programmers use text-based languages like Python. Python will level up your programming skills and enable a new set of opportunities with Tello, including capturing video, establishing your own flight commands, and much more.

### **Get Ready: Set up the Python programming environment**

- 1. Install Python 3.7 on your Windows\* device.
	- a. Open the Windows Store\*.
	- b. Search for Python 3.7.
	- c. Select Install.
- 2. Load the easyTello Python library.
	- a. Open command prompt.
	- b. Type "**python3 -m pip install --upgrade easytello --user**"
	- c. You will see the easytello library install.
- 3. Connect your drone to your device.
	- a. Turn on your drone and wait for it to cycle through its startup checks.
	- b. Connect your device to the Tello-XXXXXX WiFi network.
- 4. Create a drone object in Python and get ready to program.
	- a. Open the Python 3.7 application.
	- b. Type "**from easytello import tello**"
	- c. Type "**my\_drone = tello.Tello()**"
	- d. When your drone starts blinking a green light, it is ready to fly.

#### Copyright © Intel Corporation. All Rights Reserved. **ACTIVITY CARD 7**

\*Others names and brands may be claimed as the property of others.

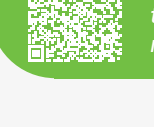

*Scan this QR code to view the software requirements.*

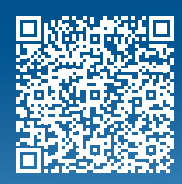

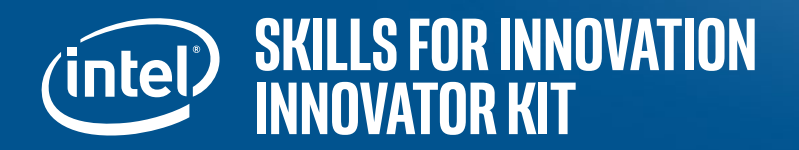

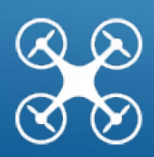

#### **Try It: Fly your drone with Python**

- 1. Type "**my\_drone.takeoff()**".
- 2. Type "**my\_drone.flip("f")**".
- 3. Type "**my\_drone.land()**".
- 4. What did your drone do when you executed each command? What do you want to make it do next?
- 5. Leave the Python coding environment by typing "**exit()**".

Tip: Type "**help(my\_drone)**" to see the full list of Python commands in the easyTello Library.

*Pattern recognition is the process of finding and using common characteristics to solve problems. Each line of code uses "my\_drone". Where is the name of your drone defined and how would you change it?* 

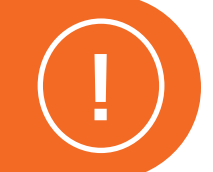

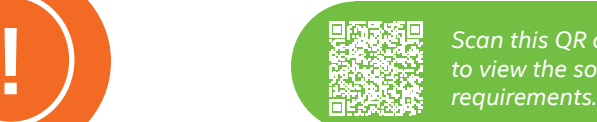

*Scan this QR code to view the software* 

#### **Go Further**

Getting the hang of programming in Python? Try one of the following challenges.

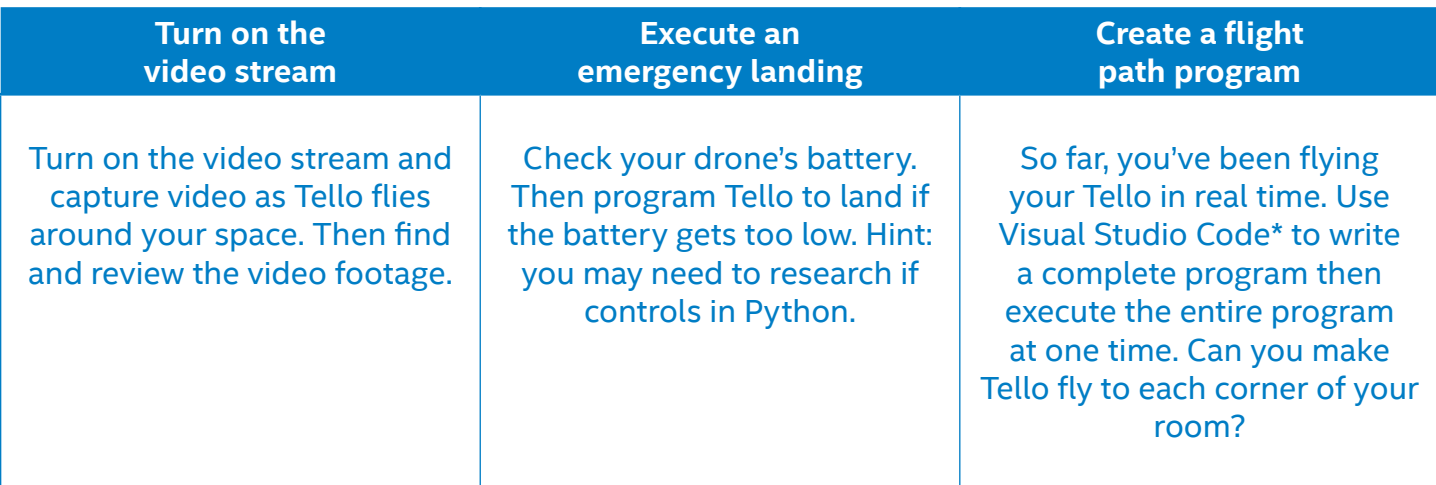

## **program a drone using Python**

Copyright © Intel Corporation. All Rights Reserved. \*Others names and brands may be claimed as the property of others.